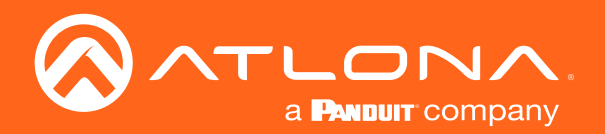

# Three-Input HD Video Scaler for HDMI and VGA Signals

Application Programming Interface

Atlona Manuals<br>Switchers  $AT-HD-SC-500$ 

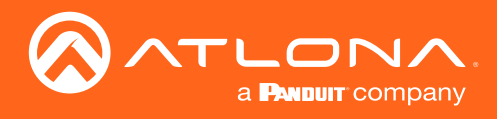

## Version Information

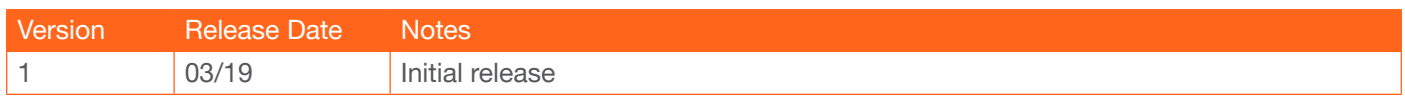

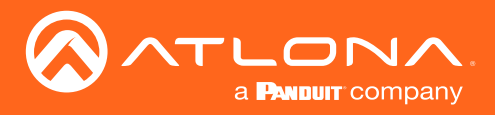

The following tables provide an alphabetical list of commands available on the AT-HD-SC-500. All commands are case-sensitive and must be entered as documented. If the command fails or is entered incorrectly, then the feedback is "Command FAILED".

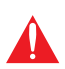

IMPORTANT: Each command must be terminated with a carriage-return (0x0d) and the feedback is terminated with a carriage-return and line-feed (0x0a). In addition, when sending multiple commands, at least 500 milliseconds should be specified between each command.

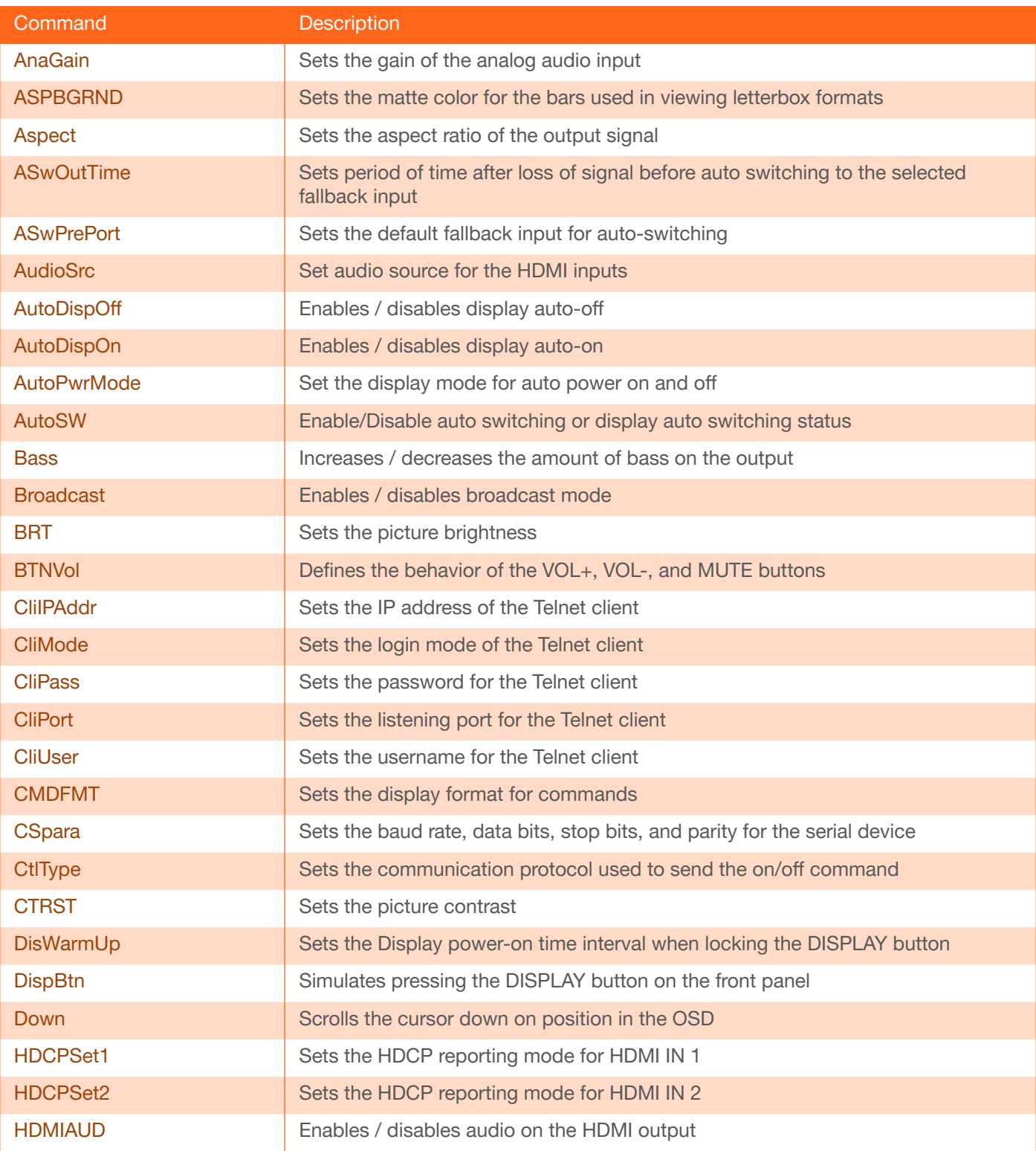

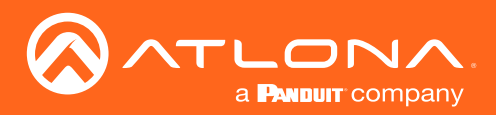

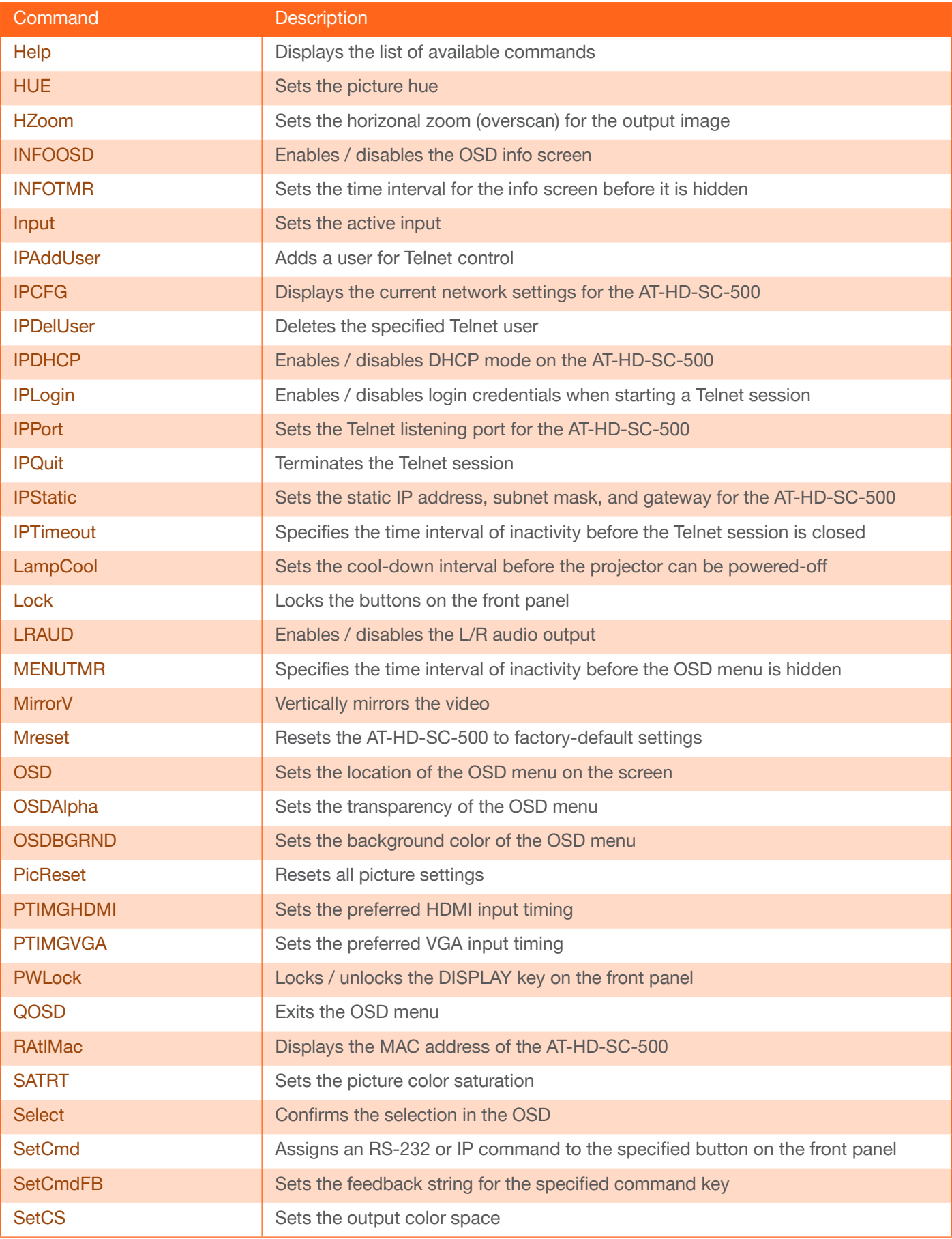

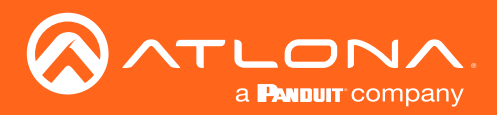

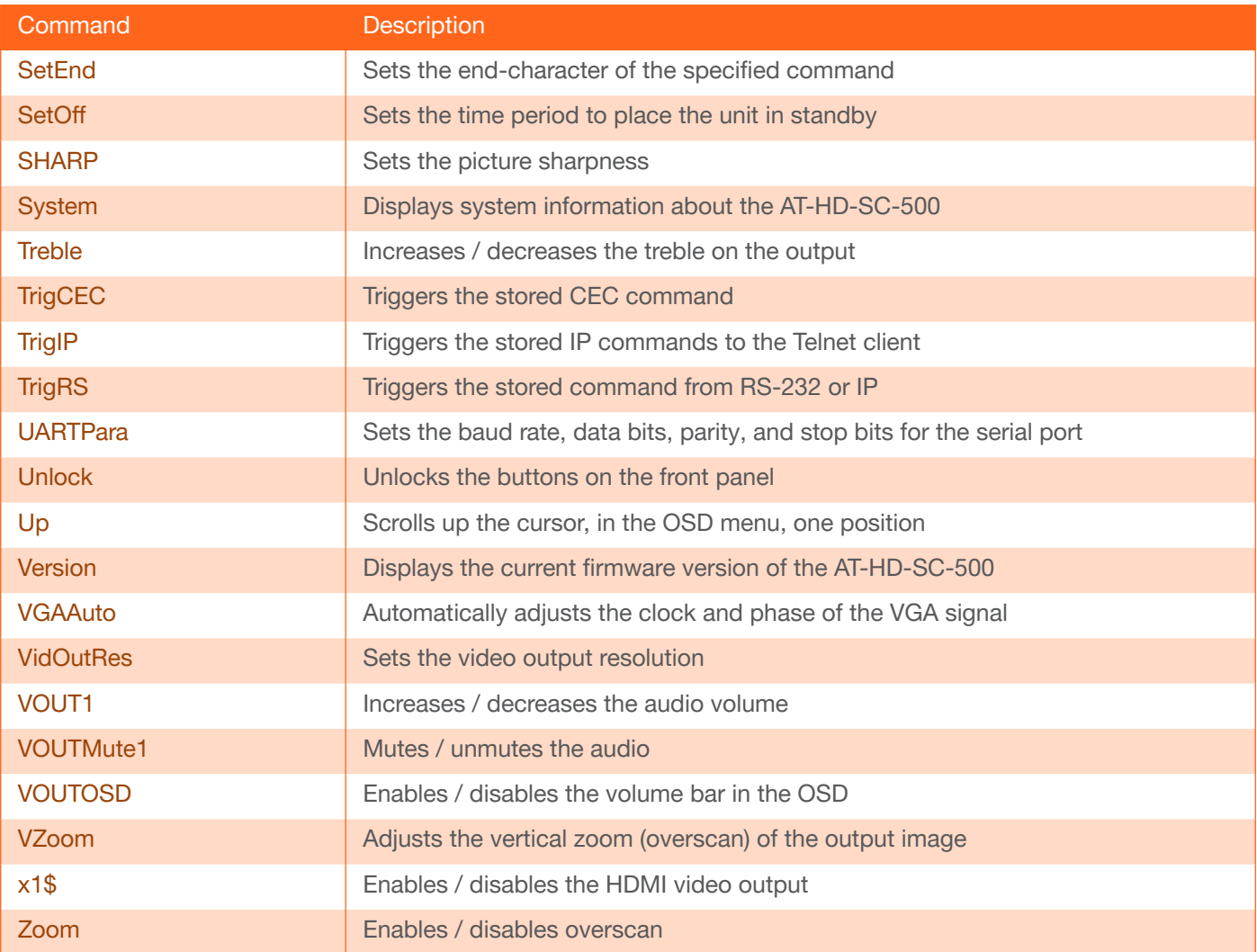

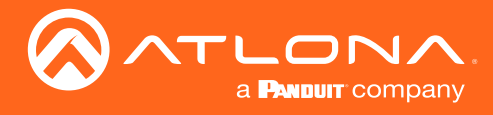

#### <span id="page-5-0"></span>AnaGain

Sets the gain of the analog input.

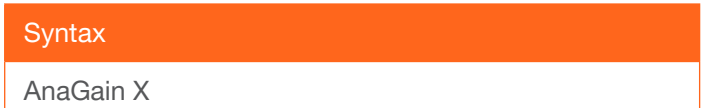

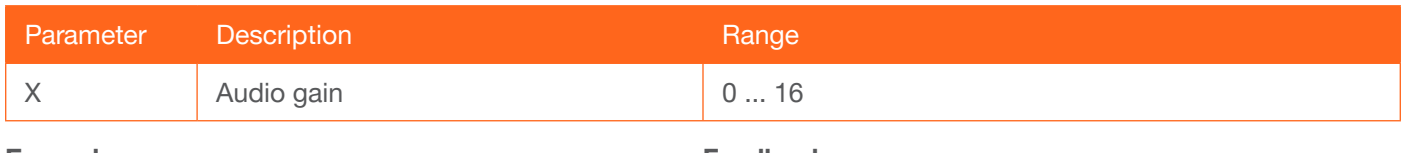

Example AnaGain 1 Feedback AnaGain 1

#### <span id="page-5-1"></span>ASPBGRND

Sets the matte color when viewing an image that has been processed in "letterbox" format. The default setting is grey.

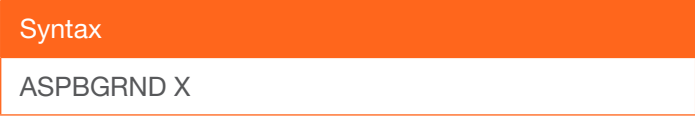

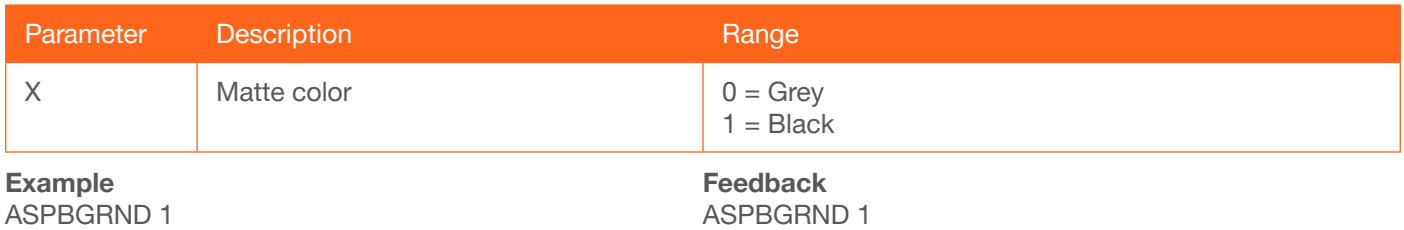

#### <span id="page-5-2"></span>Aspect

Sets the aspect ratio of the output signal. The default setting is Full.

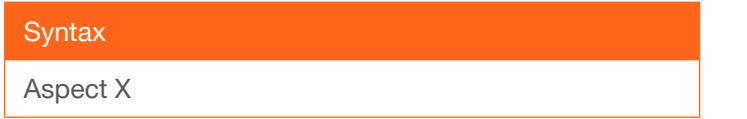

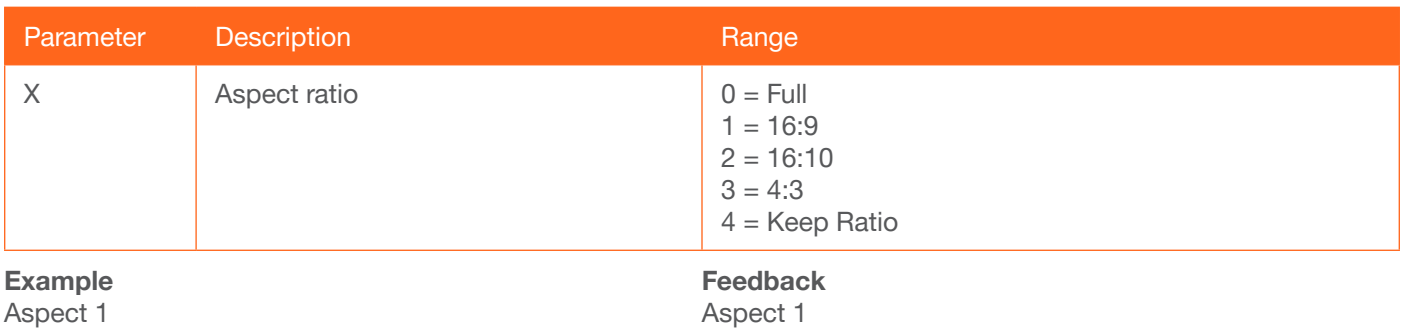

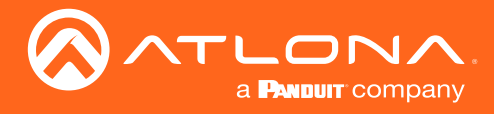

#### <span id="page-6-0"></span>**ASwOutTime**

Sets the time interval after loss of signal occurs, before automatically switching to the selected fallback input. Execute the [ASwPrePort](#page-6-1) command to set the fallback input.

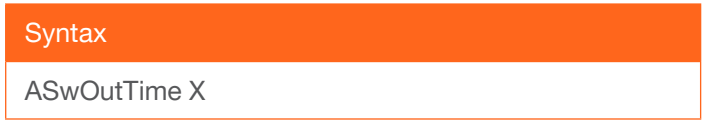

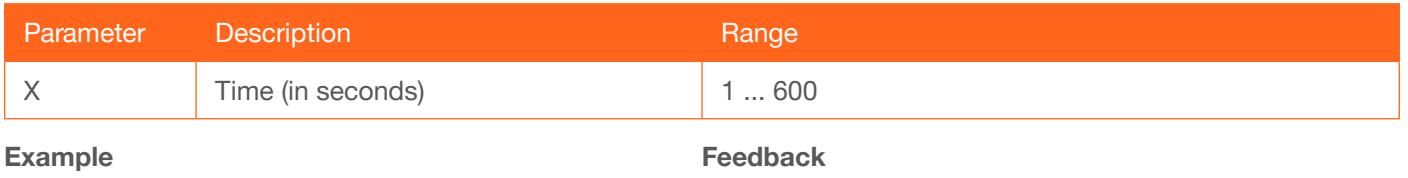

ASwOutTime 15

ASwOutTime 15

#### <span id="page-6-1"></span>**ASwPrePort**

Sets the fallback input when auto-switching is enabled. Use the sta argument to return the current fallback input. To always return the AT-HD-SC-500 to the last active input, use the Prev argument.

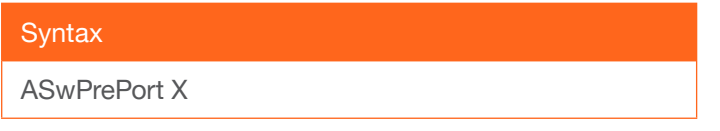

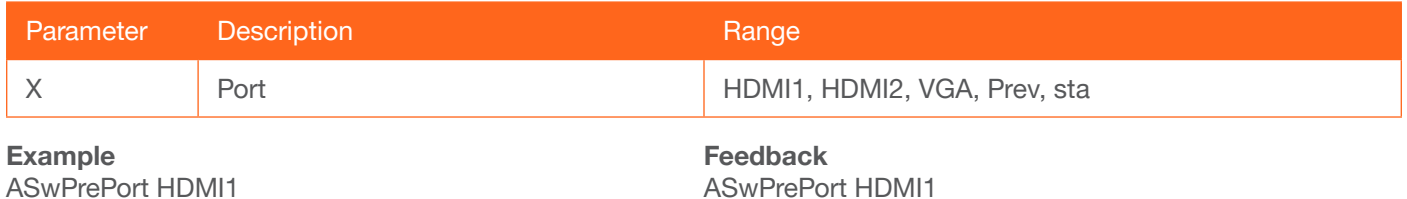

#### <span id="page-6-2"></span>AudioSrc

Sets the audio source for the each HDMI input. Parameter X specifies the HDMI port. Parameter Y specifies the type of audio that will be used.

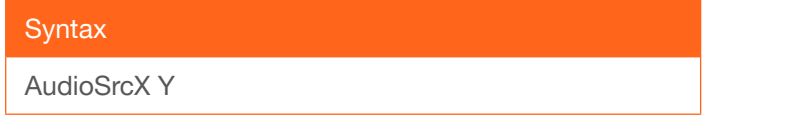

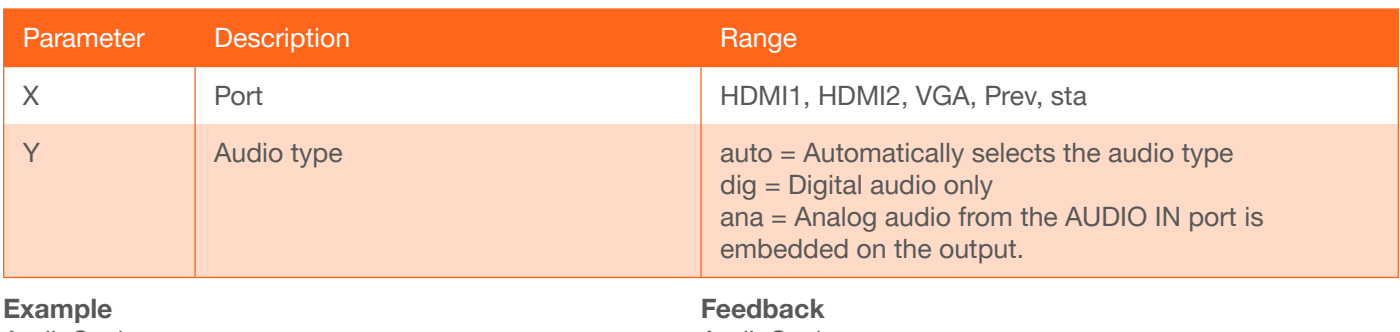

AudioSrc1 ana

AudioSrc1 ana

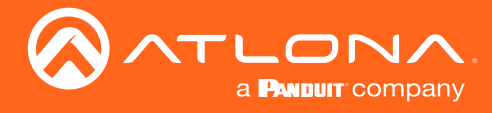

#### <span id="page-7-0"></span>**AutoDispOff**

Sends the command to power-off the display when an A/V signal is no longer present. Use the on argument to enable this feature. Use the sta argument to return the current AutoDispOff setting.

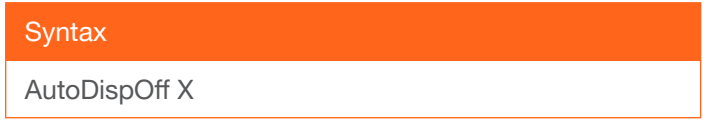

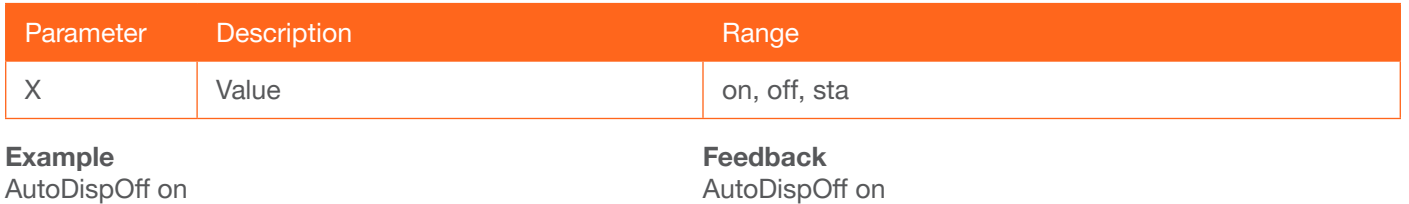

#### <span id="page-7-1"></span>AutoDispOn

Sends the command to power-on the display when an A/V signal is detected. Use the on argument to enable this feature. Use the sta argument to return the current AutoDispOff setting.

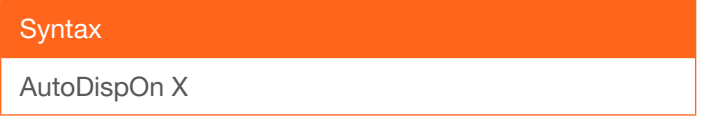

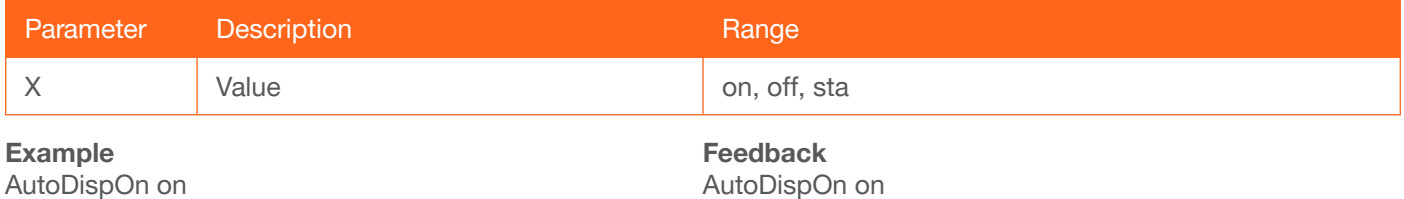

#### <span id="page-7-2"></span>**AutoPwrMode**

Sets the display mode for auto-power on and off.

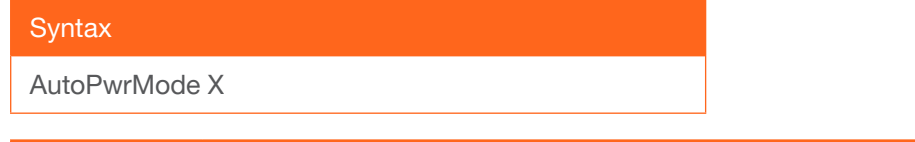

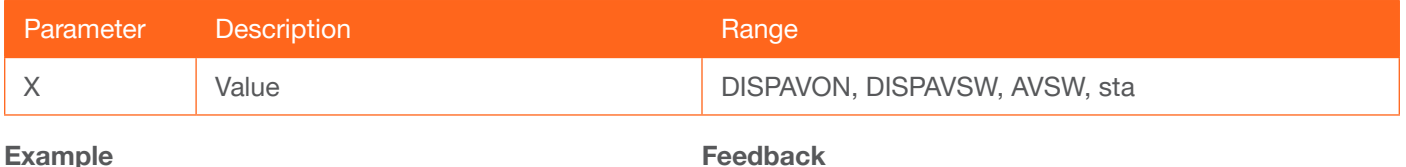

AutoPwrMode DISPAVON

Feedback AutoPwrMode DISPAVON

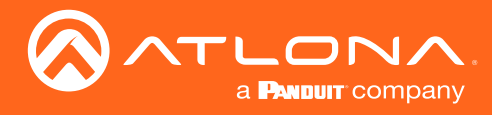

#### <span id="page-8-0"></span>AutoSW

Enables / disables auto switching or display auto switching status.

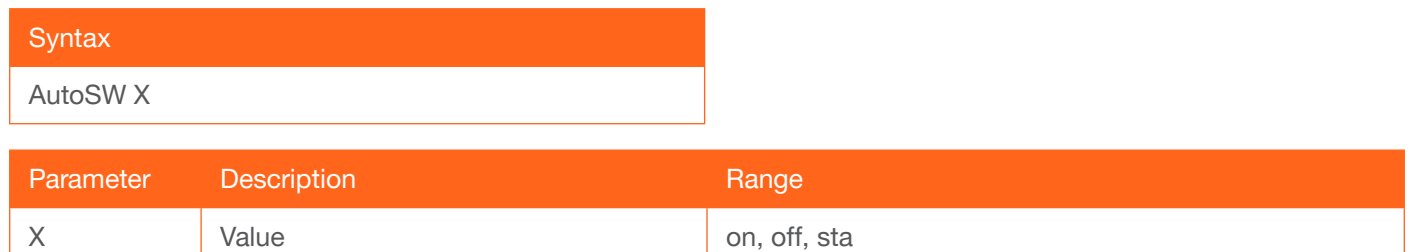

#### Example

AutoSW on

Feedback AutoSW on

#### <span id="page-8-1"></span>**Bass**

Increases / decreases the amount of bass on the **output**. In addition to specifying an integer value, the + and arguments can be used, by themselves, to increase or decrease the bass by 1 value, respectively.

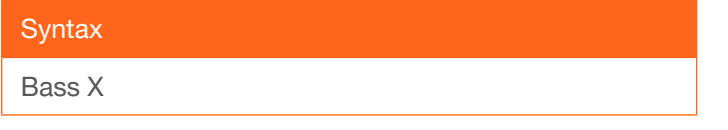

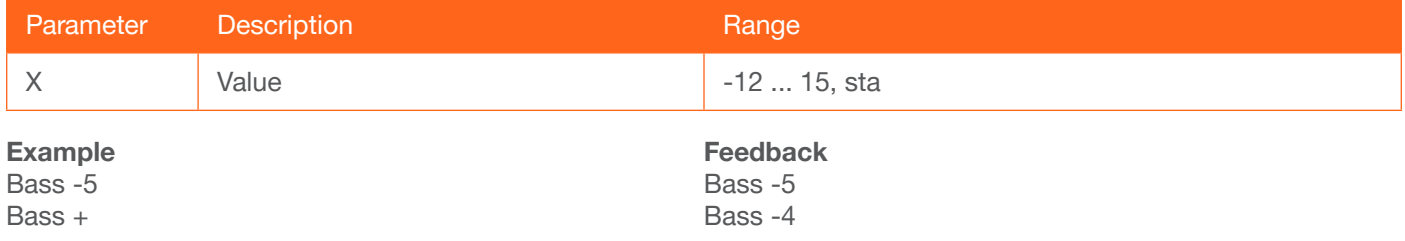

#### <span id="page-8-2"></span>Broadcast

Enables / disables broadcast mode. By default, broadcast mode is set to off. When set to on, changes in the web GUI will also be affected on the control system (if connected), via TCP/IP. To separate control between web GUI and Telnet, set this feature off. on = enables broadcast mode; off = disables broadcast mode; sta = displays the current Broadcast setting.

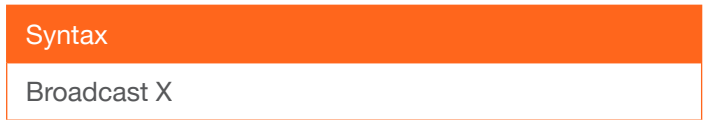

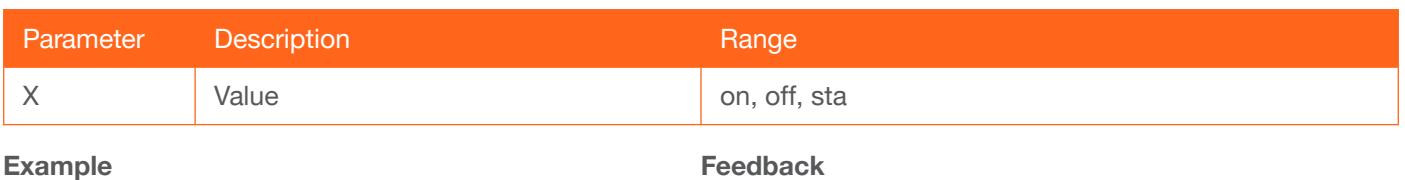

Broadcast on

Broadcast on

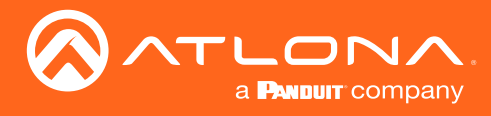

#### <span id="page-9-0"></span>**BRT**

Sets the picture brightness. Use the sta argument to display the current brightness setting.

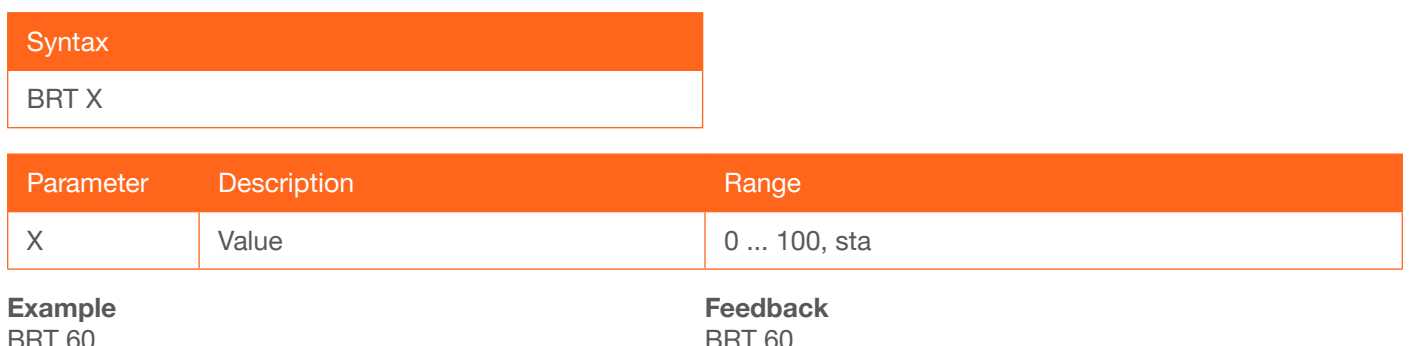

#### <span id="page-9-1"></span>**BTNVol**

Defines the behavior of the VOL+, VOL-, and MUTE buttons, on the front panel. AudOut = buttons will control volume level of the output, RS232 = buttons will send the commands using RS-232 to compatible extenders and displays, IP = buttons will send the commands over Ethernet using the LAN connection, sta = displays the current BTNVol setting.

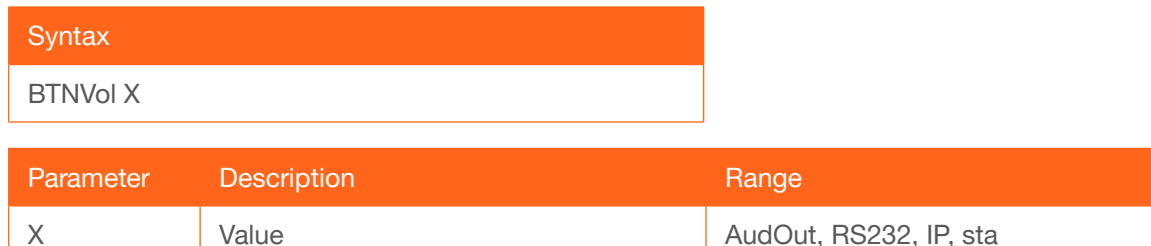

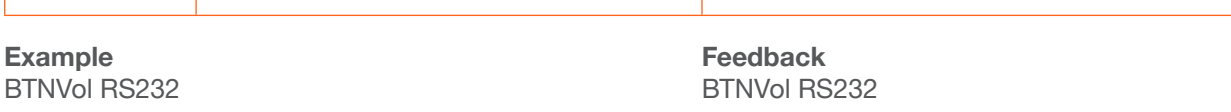

#### <span id="page-9-2"></span>CliIPAddr

Sets the IP address of the Telnet client. The IP address must be specified in dot-decimal notation. Use the sta argument to display the IP address of the Telnet client. DHCP must be disabled before using this command. Refer to the [IPDHCP](#page-17-2) command for more information.

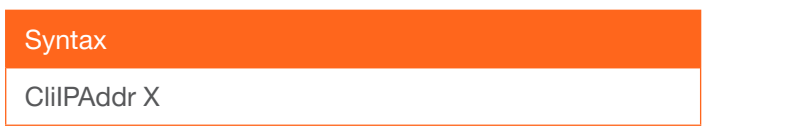

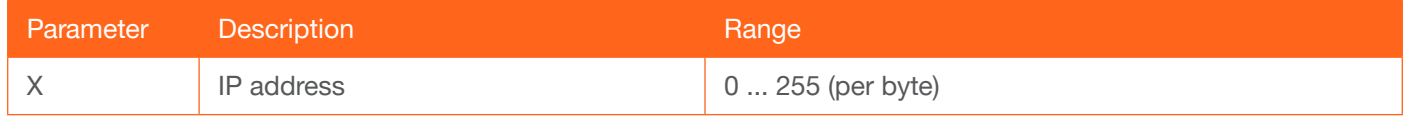

Example CliIPAddr 192.168.1.61 Feedback CliIPAddr 192.168.1.61

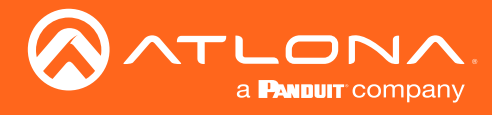

#### <span id="page-10-0"></span>CliMode

Sets the login mode of the Telnet client. login = requires login credentials, non-login = no login credentials required, sta = displays the current CliMode setting.

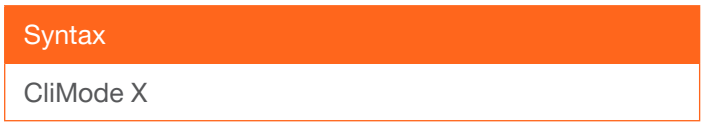

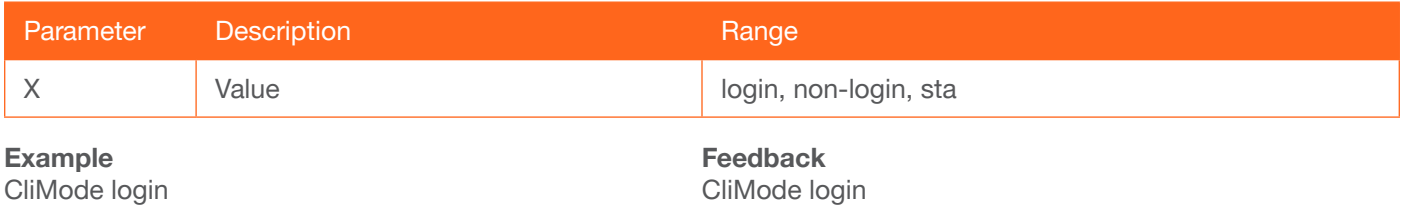

#### <span id="page-10-1"></span>**CliPass**

Sets the password for the Telnet client. Execute the CliPass command without arguments to display the current password. The default password is Atlona.

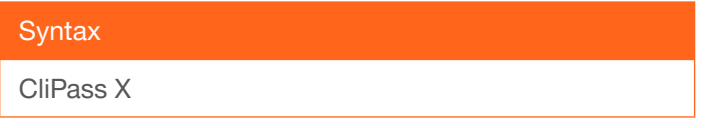

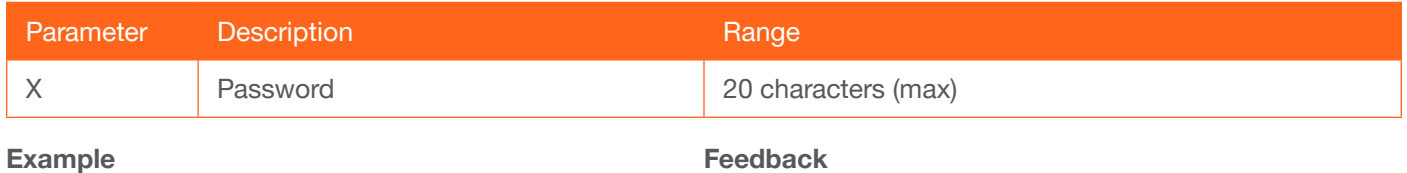

CliPass R3ind33r

CliPass R3ind33r

#### <span id="page-10-2"></span>**CliPort**

Sets the listening port for the Telnet client. Use the sta argument to display the current listening port. The default port is 23.

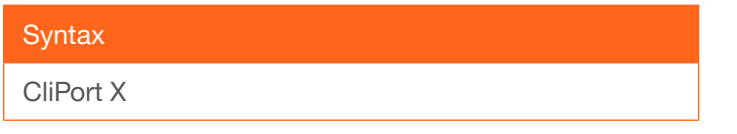

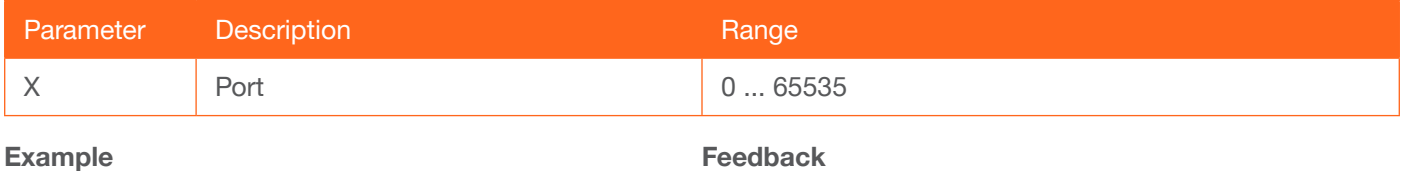

CliPort 30

CliPort 30

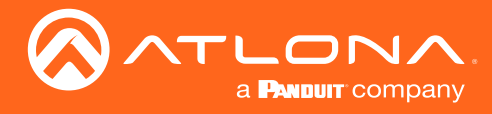

#### <span id="page-11-0"></span>**CliUser**

Sets the username for the Telnet client. Execute the CliUser command without arguments to display the current username.

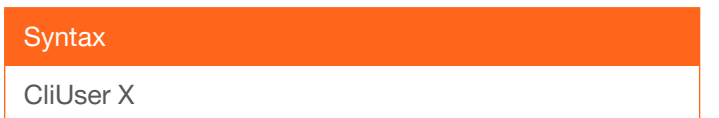

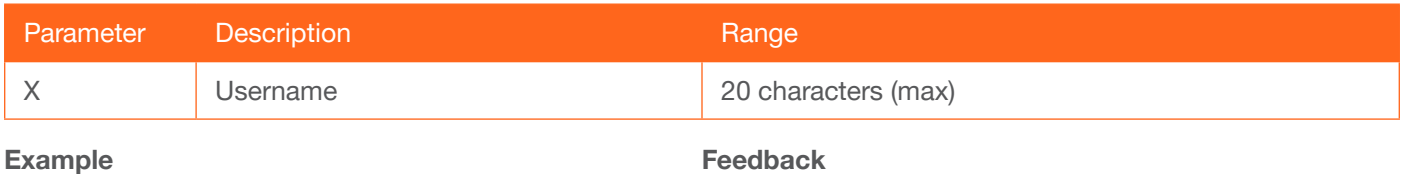

CliUser BigBoss

CliUser BigBoss

#### <span id="page-11-1"></span>CMDFMT

Sets the display format for commands. ascii = ASCII format, hex = hexadecimal format, sta = displays the current command format.

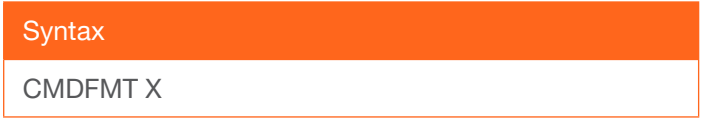

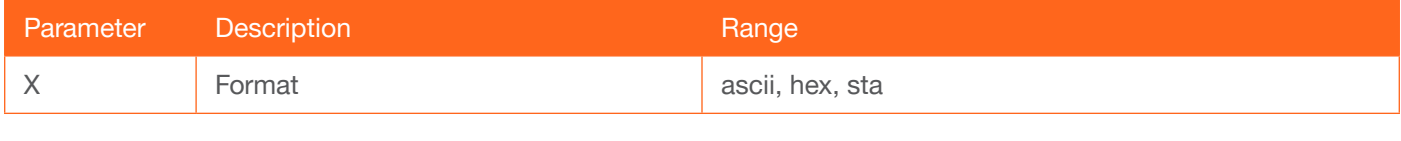

#### Example

CMDFMT ascii

Feedback CMDFMT ascii

#### <span id="page-11-2"></span>**CSpara**

Sets the baud rate, data bits, parity bit, and stop bits for the serial device. Use the sta argument to display the current serial port settings. Each argument must be separated by a comma; no spaces are permitted. Brackets must be used when executing this command.

#### **Syntax**

CSpara[W,X,Y,Z]

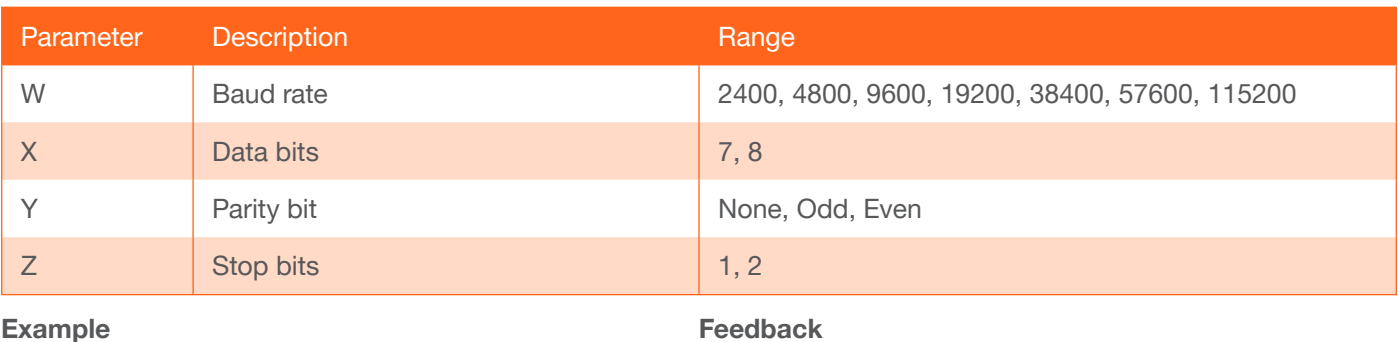

CSpara[115200,8,0,1] CSpara[sta]

Feedback CSpara[115200,8,0,1] CSpara [115200,8,0,1]

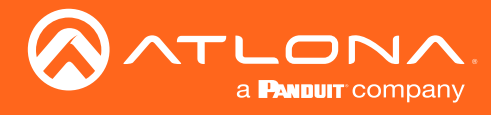

#### <span id="page-12-0"></span>**CtlType**

Sets the communication protocol used to send the on/off command.  $rs232 =$  command set over  $rs232$ , IP = command sent over IP, CEC = command sent using CEC, sta = displays the current CtrlType setting.

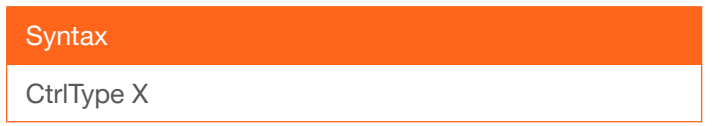

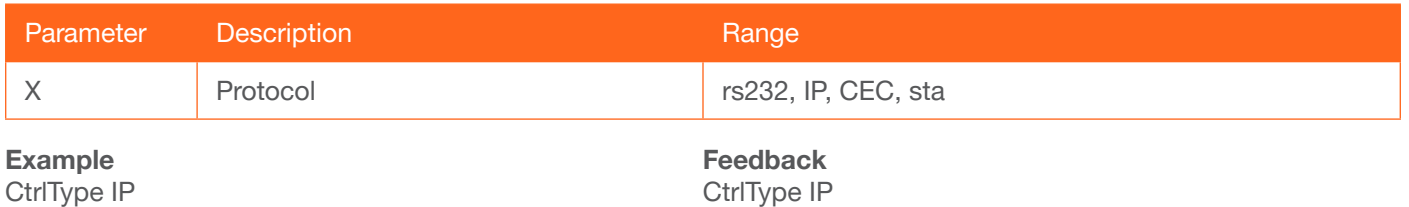

#### <span id="page-12-1"></span>**CTRST**

Sets the picture contrast. Use the sta argument to display the current contrast setting.

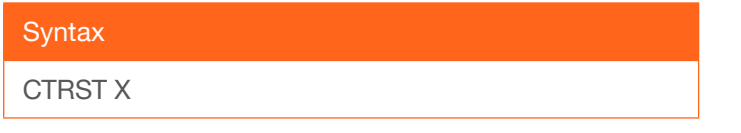

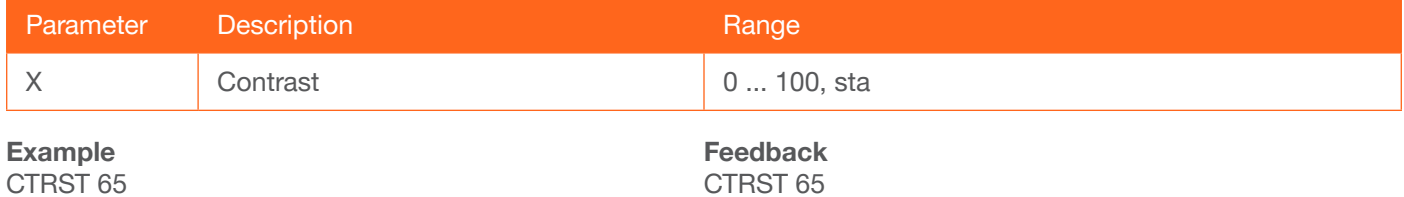

#### <span id="page-12-2"></span>**DisWarmUp**

Sets the time interval, in seconds, between when the display is powered on and when the **DISPLAY** button, on the front panel, will be locked. Use the sta argument to display the current time interval.

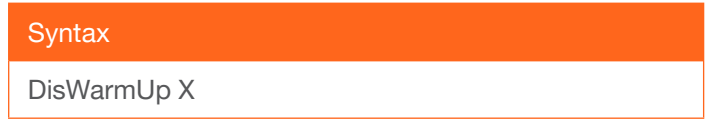

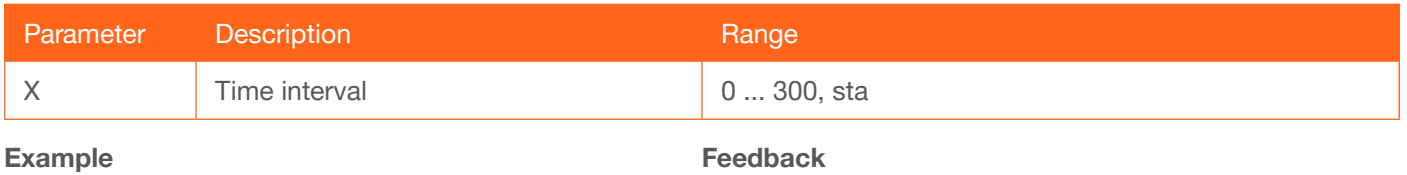

DisWarmUp 120

DisWarmUp 120

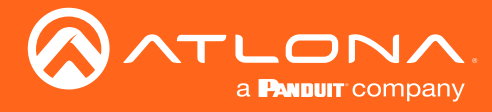

#### <span id="page-13-0"></span>**DispBtn**

Simulates pressing the DISPLAY button on the front panel, activating the display mode and RS-232/CEC/IP display control commands. On = simulates pressing the DISPLAY button to the "on" state, Off = simulates pressing the DISPLAY button to the "off" state, Tog = reverses the current state of the DISPLAY button, Sta = displays the current DispBtn setting.

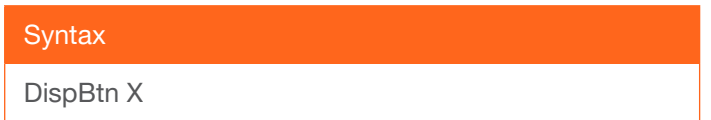

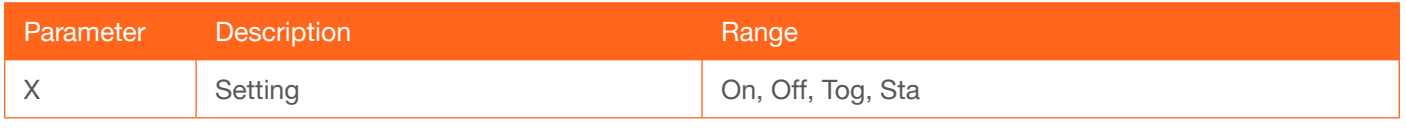

Example

DispBtn on

Feedback DispBtn on

#### <span id="page-13-1"></span>Down

Scrolls down the cursor, in the OSD menu, one position.

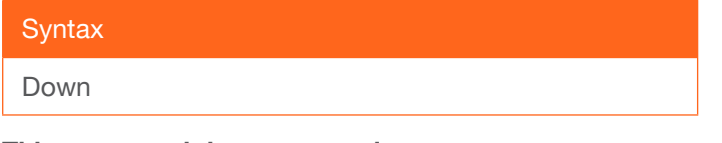

This command does not require any parameters

Example Down Feedback Down

#### <span id="page-13-2"></span>HDCPSet1

Set the HDCP reporting mode of the **HDMI IN 1** port. Some computers will send HDCP content if an HDCPcompliant display is detected. Setting this value to off, will force the computer to ignore detection of HDCPcompliant displays. Disabling this feature will *not* decrypt HDCP content. on = enables HDCP detection; off = disables HDCP detection; sta = displays the current HDCPSet1 setting.

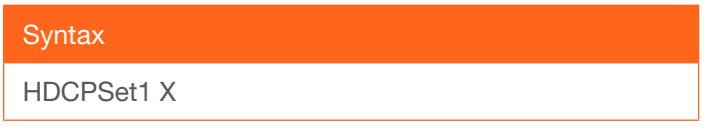

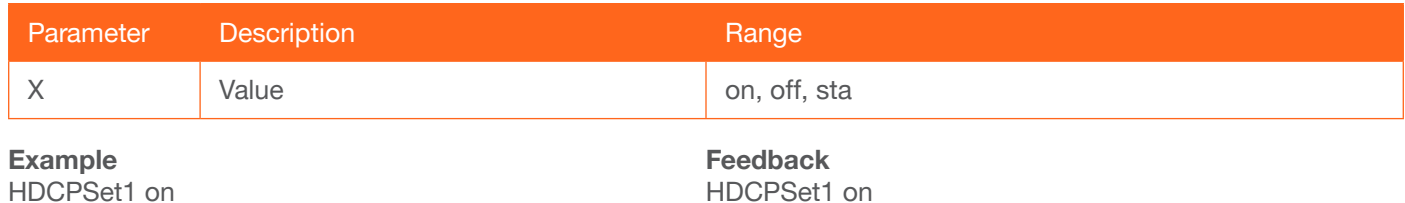

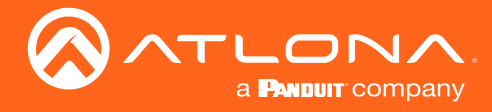

#### <span id="page-14-0"></span>HDCPSet2

Set the HDCP reporting mode of the HDMI IN 2 port and performs the same type of function as the [HDCPSet1](#page-13-2) command. on = enables HDCP detection; off = disables HDCP detection; sta = displays the current HDCPSet2 setting.

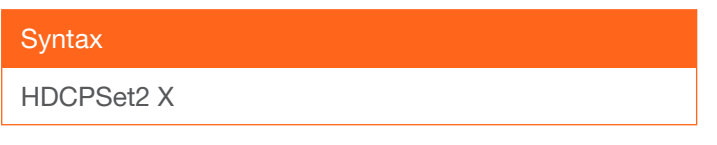

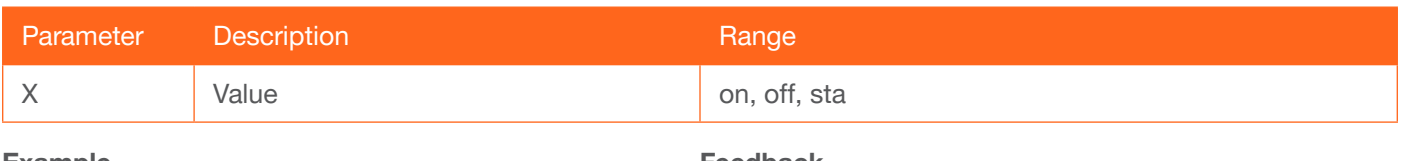

Example HDCPSet2 off Feedback HDCPSet2 off

#### <span id="page-14-1"></span>**HDMIAUD**

Enables / disables audio on the HDMI output. on = enables HDMI audio output; off = disables HDMI audio output; sta = displays the current HDMIAUD setting.

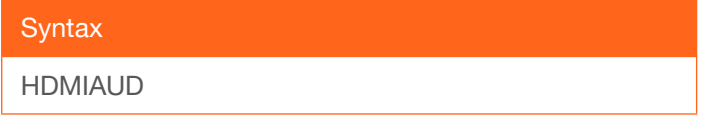

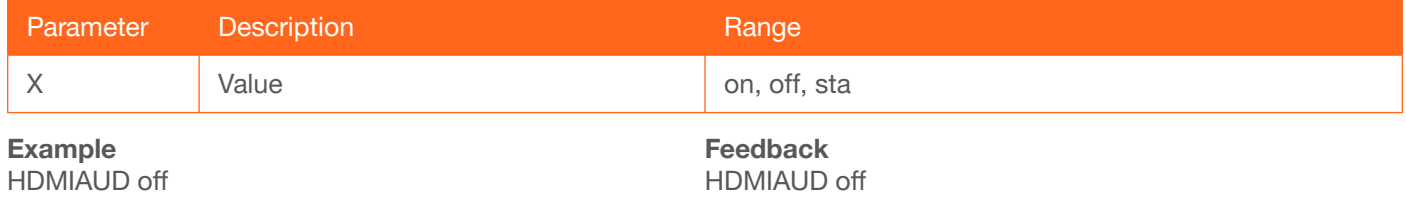

#### <span id="page-14-2"></span>**Help**

Displays the list of available commands. To obtain help on a specific command, enter the Help command followed by the name of the command.

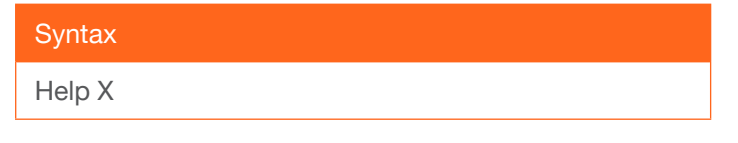

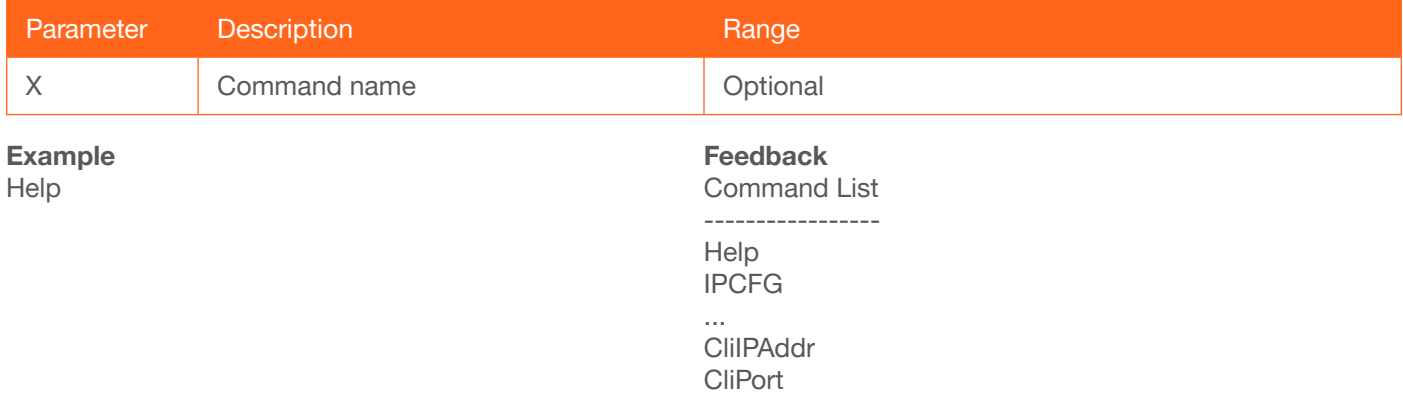

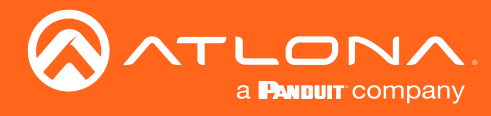

#### <span id="page-15-0"></span>**HUE**

Sets the picture hue. Use the sta argument to display the current HUE value.

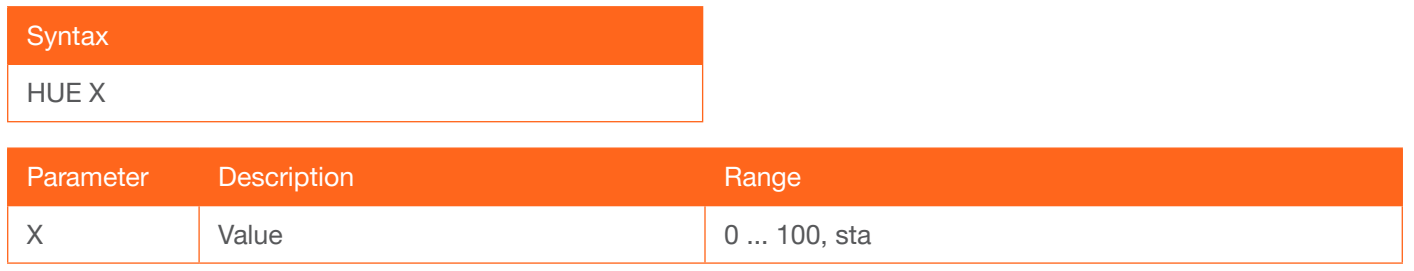

#### Example

**HUE 40** 

Feedback **HUE 40** 

#### <span id="page-15-1"></span>**HZoom**

Set the horizontal zoom for the output image. Use the sta argument to display the current HZoom value.

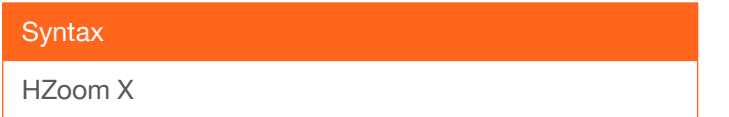

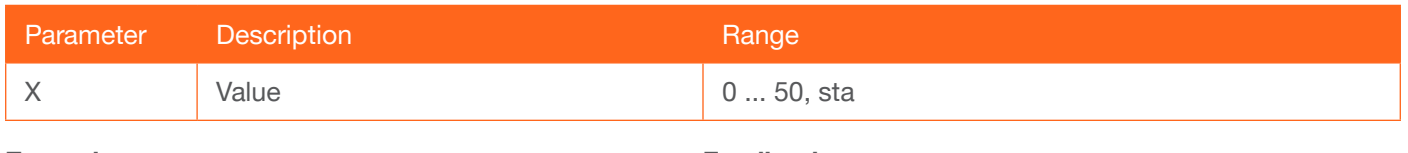

Example HZoom 10

Feedback HZoom 10

#### <span id="page-15-2"></span>INFOOSD

Enables / disables the OSD info screen. on = info screen always on, off = info screen is off, auto = info screen is displayed when a resolution change is made, then is automatically hidden, sta = displays the current INFOOSD setting.

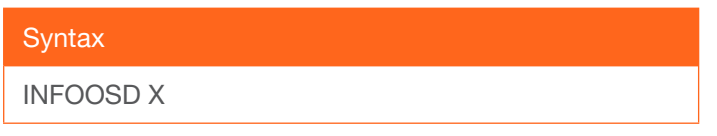

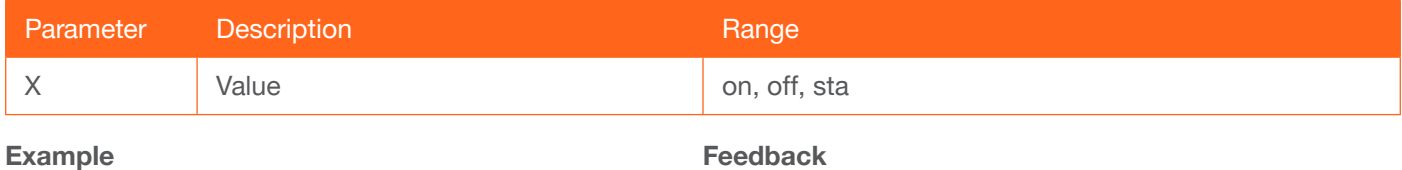

INFOOSD on

INFOOSD on

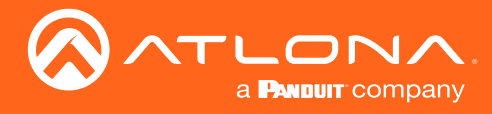

#### <span id="page-16-0"></span>INFOTMR

Sets the time interval (in seconds) of the info screen, before it is hidden. Use the sta argument to display the current INFOTMR value.

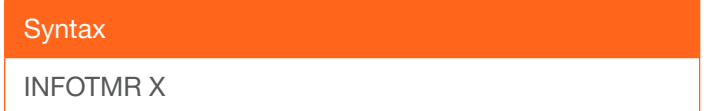

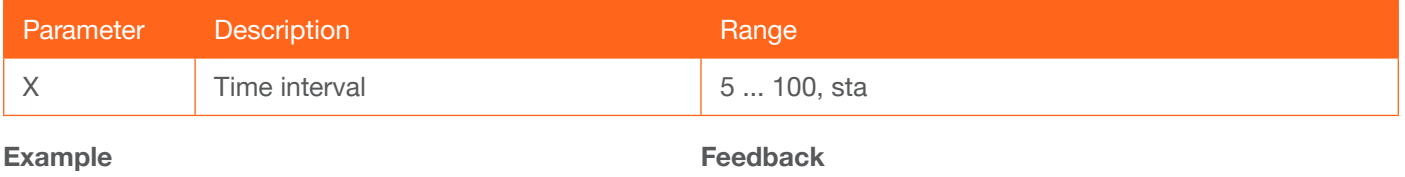

INFOTMR 60

INFOTMR 60

#### <span id="page-16-1"></span>Input

Sets the active input. Use the sta argument to display the currently active input.

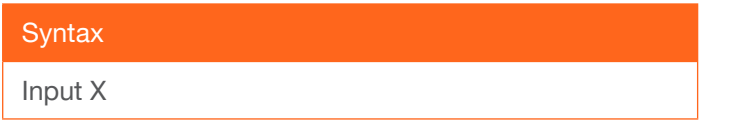

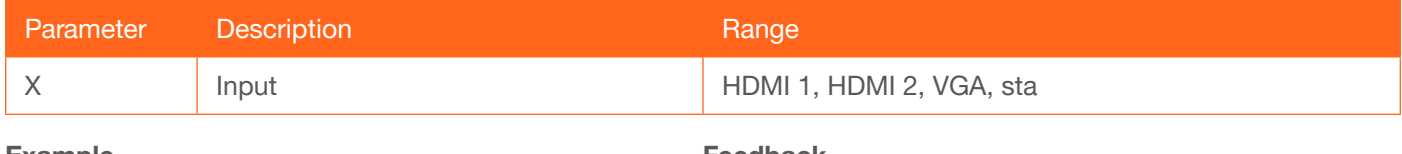

Example Input HDMI 2

Feedback Input HDMI 2

#### <span id="page-16-2"></span>**IPAddUser**

Adds a user for Telnet control. This command performs the same function as adding a user within the **Config** page of the web GUI. Refer to Config Menu in the AT-HD-SC-500 User Manual for more information.

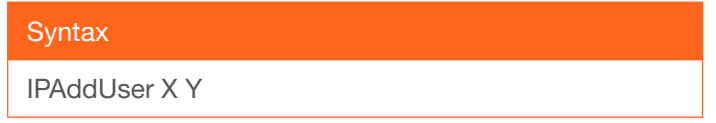

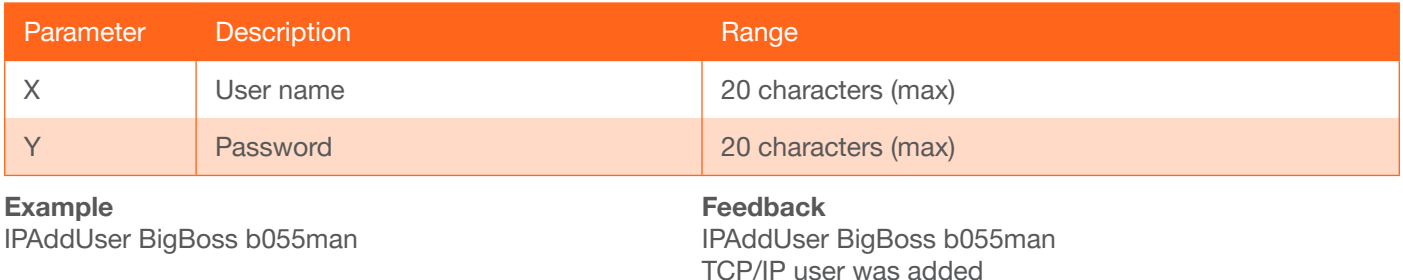

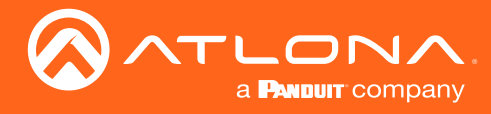

#### <span id="page-17-0"></span>IPCFG

Displays the current network settings for the AT-HD-SC-500.

**Syntax** 

IPCFG

This command does not require any parameters

Example IPCFG

Feedback IP Addr : 192.168.1.38 Netmask : 255.255.255.0 Gateway : 192.168.1.1 Telnet Port: 23 Http Port: 80

#### <span id="page-17-1"></span>IPDelUser

Deletes the specified TCP/IP user. This command performs the same function as removing a user within the Config page of the web GUI. Refer to the Confiog Menu in the AT-HD-SC-500 User Manual for more information.

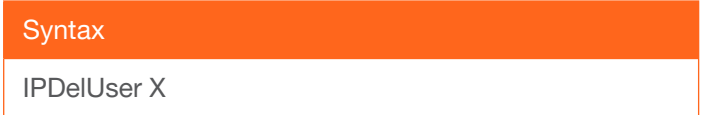

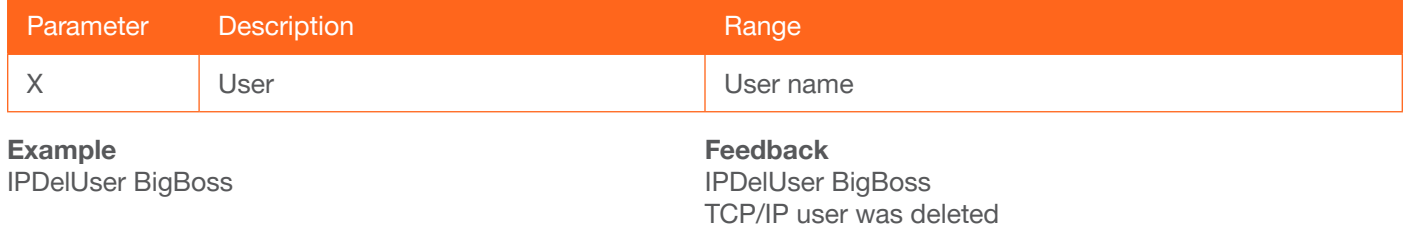

#### <span id="page-17-2"></span>IPDHCP

Enables / disables DHCP mode on the AT-HD-SC-500. on = enables DHCP mode; off = disables DHCP mode; sta = displays the current IPDHCP setting. If this feature is disabled, then a static IP address must be specified for the AT-HDR-M2C. Refer to the [IPStatic](#page-19-0) command for more information.

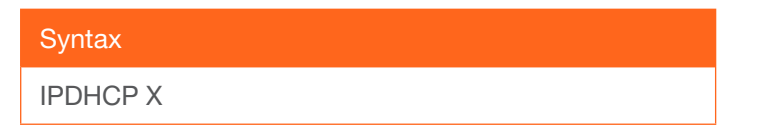

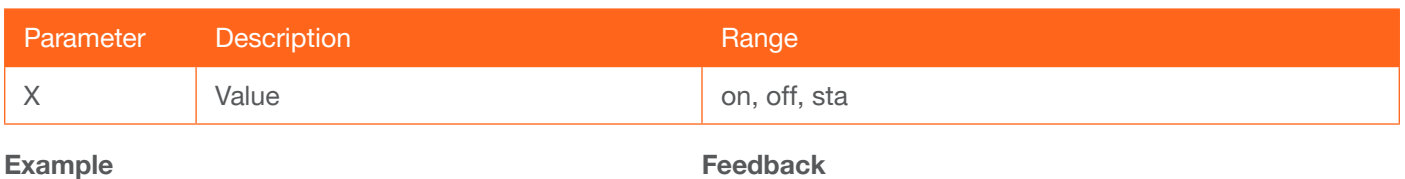

IPDHCP on

Feedback IPDHCP on

![](_page_18_Picture_0.jpeg)

#### <span id="page-18-0"></span>IPLogin

Enables / disables the use of login credentials when starting a Telnet session on the AT-HD-SC-500. If this feature is set to on, then the AT-HD-SC-500 will prompt for both the username and password. Use the same credentials as the web GUI. on = login credentials required; off = no login required; sta = displays the current IPLogin setting.

![](_page_18_Picture_142.jpeg)

![](_page_18_Picture_143.jpeg)

IPLogin off

IPLogin off

#### <span id="page-18-1"></span>IPPort

Sets the Telnet listening port for the AT-HD-SC-500. Use the sta argument to display the current port setting.

![](_page_18_Picture_144.jpeg)

![](_page_18_Picture_145.jpeg)

#### <span id="page-18-2"></span>**IPQuit**

Terminates the Telnet session.

![](_page_18_Picture_146.jpeg)

This command does not require any parameters

Example IPQuit

Feedback IPQuit

![](_page_19_Picture_0.jpeg)

#### <span id="page-19-0"></span>**IPStatic**

Sets the static IP address, subnet mask, and gateway (router) address of the AT-HDR-M2C. Before using this command, DHCP must be disabled on the AT-HDR-M2C. Refer to the [IPDHCP](#page-17-2) command for more information. Each argument must be entered in dot-decimal notation and separated by a space. The default static IP address is 192.168.1.254.

![](_page_19_Picture_180.jpeg)

![](_page_19_Picture_181.jpeg)

IPStatic 192.168.1.112 255.255.255.0 192.168.1.1

![](_page_19_Picture_182.jpeg)

#### <span id="page-19-1"></span>**IPTimeout**

Specifies the time interval of inactivity before the Telnet session is automatically closed.

![](_page_19_Picture_183.jpeg)

![](_page_19_Picture_184.jpeg)

IPTimeout 300

Feedback IPTimeout 300

#### <span id="page-19-2"></span>**LampCool**

Sets the cool-down interval, in seconds, before the projector can be powered-off. During this time interval, the projector will not accept any commands until the "power off" command has been processed and the projector lamp has completed the cool-down cycle. Use the sta argument to display the current port setting.

![](_page_19_Picture_185.jpeg)

![](_page_19_Picture_186.jpeg)

LampCool 120

Feedback LampCool 120

![](_page_20_Picture_0.jpeg)

#### <span id="page-20-0"></span>Lock

Locks the buttons on the front panel. This function is useful to prevent accidental activation of the front-panel buttons in a busy environment. Use the [Unlock](#page-29-2) command to unlock the button on the front panel.

![](_page_20_Picture_151.jpeg)

#### This command does not require any parameters

Example Lock

Feedback Lock

#### <span id="page-20-1"></span>**LRAUD**

Enables / disables the L/R audio output. on = enables L/R audio out, off = disables L/R audio out, sta = displays the current LRAUD setting.

![](_page_20_Picture_152.jpeg)

![](_page_20_Picture_153.jpeg)

Example LRAUD off

Feedback LRAUD off

#### <span id="page-20-2"></span>MENUTMR

Sets the time interval before the OSD menu system is automatically hidden after no activity. Use the sta argument to display the current MENUTMR setting.

![](_page_20_Picture_154.jpeg)

![](_page_20_Picture_155.jpeg)

Example MENUTMR 60 Feedback MENUTMR 60

![](_page_21_Picture_0.jpeg)

#### <span id="page-21-0"></span>**MirrorV**

Vertically mirrors the video. on = enables vertical mirroring, off = disables vertical mirroring, sta = displays the current MirrorV setting.

![](_page_21_Picture_153.jpeg)

![](_page_21_Picture_154.jpeg)

MirrorV on

#### <span id="page-21-1"></span>Mreset

Resets the AT-HD-SC-500 to factory-default settings.

![](_page_21_Picture_155.jpeg)

This command does not require any parameters

Example Mreset

Feedback Mreset

#### <span id="page-21-2"></span>**OSD**

Sets the location of the OSD menu on the screen.  $0 =$  Left-Top,  $1 =$  Right-Top,  $2 =$  Right-Bottom,  $3 =$  Left-Bottom,  $4 =$  Center, sta = displays the current OSD setting.

![](_page_21_Picture_156.jpeg)

Example OSD 2

Feedback OSD 2

![](_page_22_Picture_0.jpeg)

#### <span id="page-22-0"></span>**OSDAlpha**

Sets the transparency of the OSD menu. Use the sta argument to display the current OSDAlpha setting.

![](_page_22_Picture_148.jpeg)

![](_page_22_Picture_149.jpeg)

OSDAlpha 2

OSDAlpha 2

#### <span id="page-22-1"></span>**OSDBGRND**

Sets the background color of the OSD menu.  $0 =$  grey,  $1 =$  cyan,  $2 =$  magenta,  $3 =$  yellow, sta = displays the current OSDBGRND setting.

![](_page_22_Picture_150.jpeg)

![](_page_22_Picture_151.jpeg)

OSDBGRND 2

#### <span id="page-22-2"></span>PicReset

Resets all picture settings.

![](_page_22_Picture_152.jpeg)

This command does not require any parameters

Example PicReset

Feedback PicReset

![](_page_23_Picture_0.jpeg)

#### <span id="page-23-0"></span>PTIMGHDMI

Sets the preferred HDMI input timing. This setting is applied to both HDMI IN 1 and HDMI IN 2 ports. Use the sta argument to display the current PTIMGHDMI setting.

![](_page_23_Picture_173.jpeg)

![](_page_23_Picture_174.jpeg)

#### <span id="page-23-1"></span>PTIMGVGA

Sets the preferred VGA input timing. Use the sta argument to display the current PTIMGVGA setting.

![](_page_23_Picture_175.jpeg)

![](_page_23_Picture_176.jpeg)

#### <span id="page-23-2"></span>**PWLock**

Locks / unlocks the **DISPLAY** key on the front panel. on = enables DISPLAY lock, off = disables DISPLAY lock button, sta = displays the current PWLock setting.

![](_page_23_Picture_177.jpeg)

![](_page_23_Picture_178.jpeg)

![](_page_24_Picture_0.jpeg)

#### <span id="page-24-0"></span>**QOSD**

Exits the OSD menu.

![](_page_24_Picture_123.jpeg)

#### <span id="page-24-1"></span>RAtlMac

Displays the MAC address of the AT-HDR-M2C.

![](_page_24_Picture_124.jpeg)

This command does not require any parameters

Example RAtlMac

Feedback b8-98-b0-01-21-7c

#### <span id="page-24-2"></span>**SATRT**

Sets the picture color saturation value. Use the sta argument to display the current SATRT setting.

![](_page_24_Picture_125.jpeg)

![](_page_24_Picture_126.jpeg)

SATRT 50

Example SATRT 50

![](_page_25_Picture_0.jpeg)

#### <span id="page-25-0"></span>**Select**

Confirms the current selection in the OSD. Use the [Up](#page-30-0) and [Down](#page-13-1) commands to select (highlight) the desired option within the OSD.

![](_page_25_Picture_152.jpeg)

#### This command does not require any parameters

Example Select

Feedback Select

#### <span id="page-25-1"></span>**SetCmd**

Assigns an RS-232 or IP command to the specified button on the front panel.

![](_page_25_Picture_153.jpeg)

![](_page_25_Picture_154.jpeg)

#### Example

SetCmd mute[Select]

Feedback SetCmd mute[Select]

#### <span id="page-25-2"></span>**SetCmdFB**

Sets the feedback string for the specified command key.

![](_page_25_Picture_155.jpeg)

SetCmdFB mute[Selected]

SetCmdFB mute[Selected]

![](_page_26_Picture_0.jpeg)

#### <span id="page-26-0"></span>**SetCS**

Sets the output color space.  $0 = RGB$ ,  $1 = YUV$ , sta = displays the current SetCS setting.

![](_page_26_Picture_164.jpeg)

![](_page_26_Picture_165.jpeg)

SetCS 0

SetCS 0

#### <span id="page-26-1"></span>**SetEnd**

Sets the end-character of the specified command.

![](_page_26_Picture_166.jpeg)

![](_page_26_Picture_167.jpeg)

#### Example

SetEnd off[CR-LF]

Feedback SetEnd off[CR-LF]

#### <span id="page-26-2"></span>**SetOff**

Sets the time period (in seconds) to place the unit in standby. Use the sta argument to display the current SetOff setting.

![](_page_26_Picture_168.jpeg)

![](_page_26_Picture_169.jpeg)

![](_page_27_Picture_0.jpeg)

#### <span id="page-27-0"></span>**SHARP**

Sets the picture sharpness.

![](_page_27_Picture_130.jpeg)

![](_page_27_Picture_131.jpeg)

Example SHARP 70 Feedback SHARP 70

### <span id="page-27-1"></span>**System**

Displays system information about the AT-HD-SC-500. The sta argument must be specified.

![](_page_27_Picture_132.jpeg)

![](_page_27_Picture_133.jpeg)

![](_page_27_Picture_134.jpeg)

![](_page_28_Picture_0.jpeg)

#### <span id="page-28-0"></span>**Treble**

Increases / decreases the amount of treble. In addition to specifying an integer value, the + and - arguments can be used, by themselves, to increase or decrease the amount of treble by 1 value, respectively. To display the current value, use the sta argument.

![](_page_28_Picture_162.jpeg)

![](_page_28_Picture_163.jpeg)

Treble 7 Treble 6

Example Treble 7

Treble -

#### <span id="page-28-1"></span>**TrigCEC**

Triggers the stored CEC command.

![](_page_28_Picture_164.jpeg)

![](_page_28_Picture_165.jpeg)

#### <span id="page-28-2"></span>**TrigIP**

Trigger the stored IP commands to the Telnet client.

![](_page_28_Picture_166.jpeg)

![](_page_28_Picture_167.jpeg)

![](_page_29_Picture_0.jpeg)

#### <span id="page-29-0"></span>**TrigRS**

Triggers the stored commands from RS-232 or IP.

![](_page_29_Picture_163.jpeg)

TrigRS mute

TrigRS mute

#### <span id="page-29-1"></span>UARTPara

Sets the baud rate, data bits, parity, and stop bits for the serial port. Each argument must be separated by a comma with no spaces.

![](_page_29_Picture_164.jpeg)

![](_page_29_Picture_165.jpeg)

Example UARTPara 115200,8,0,1

Feedback UARTPara setting ok!

#### <span id="page-29-2"></span>Unlock

Unlocks the buttons on the front panel. Use the [Lock](#page-20-0) command to lock the buttons on the front panel.

**Syntax** Unlock

This command does not require any parameters

Example Unlock

Feedback Unlock

![](_page_30_Picture_0.jpeg)

#### <span id="page-30-0"></span>Up

Scrolls up the cursor, in the OSD menu, one position.

![](_page_30_Picture_115.jpeg)

#### <span id="page-30-1"></span>**Version**

Displays the current firmware version of the AT-HD-SC-500.

![](_page_30_Picture_116.jpeg)

This command does not require any parameters

![](_page_30_Picture_117.jpeg)

#### <span id="page-30-2"></span>**VGAAuto**

Executes the VGA auto-adjust. This command automatically adjusts the phase and clock of the VGA signal. A VGA display must be connected to the AT-HD-SC-500 when executing this command. Otherwise, the command will fail.

![](_page_30_Picture_12.jpeg)

This command does not require any parameters

Example VGAAuto

Feedback VGAAuto

![](_page_31_Picture_0.jpeg)

#### <span id="page-31-0"></span>**VidOutRes**

Sets the video output resolution. Use the sta argument to display the current video output resolution.

![](_page_31_Picture_203.jpeg)

![](_page_31_Picture_204.jpeg)

#### <span id="page-31-1"></span>VOUT1

Increases / decreases the audio output volume. In addition to specifying an integer value, the + and - arguments can be used, by themselves, to increase or decrease the volume by 1 value, respectively. To display the current value, execute the VOUT1 command without any arguments.

![](_page_31_Picture_205.jpeg)

![](_page_32_Picture_0.jpeg)

#### <span id="page-32-0"></span>VOUTMute1

Mutes / unmutes the audio. on = enables muting; off = disables muting; sta = displays the current VOUTMute1 setting.

![](_page_32_Picture_151.jpeg)

![](_page_32_Picture_152.jpeg)

VOUTMute1 on

VOUTMute1 on

#### <span id="page-32-1"></span>VOUTOSD

Enables / disables the volume bar in the OSD. on = displays volume bar; off = hides volume bar; sta = displays the current VOUTOSD setting.

![](_page_32_Picture_153.jpeg)

![](_page_32_Picture_154.jpeg)

#### <span id="page-32-2"></span>VZoom

Adjusts the vertical zoom (overscan) of the output image. Use the sta argument to display the current VZoom setting.

![](_page_32_Picture_155.jpeg)

![](_page_32_Picture_156.jpeg)

![](_page_33_Picture_0.jpeg)

#### <span id="page-33-0"></span>x1\$

Enables / disables the HDMI video output. on = enables HDMI output, off = disables HDMI output, sta = displays the current x1\$ setting.

![](_page_33_Picture_107.jpeg)

![](_page_33_Picture_108.jpeg)

#### <span id="page-33-1"></span>Zoom

Enables / disables overscan. on = enables overscan; off = disables overscan; sta = displays the current Zoom setting.

![](_page_33_Picture_109.jpeg)

![](_page_33_Picture_110.jpeg)

Zoom on

![](_page_34_Picture_0.jpeg)

![](_page_34_Picture_1.jpeg)

© 2018 Atlona Inc. All rights reserved. "Atlona" and the Atlona logo are registered trademarks of Atlona Inc. All other brand names and trademarks or registered trademarks are the property of their respective owners. Prici